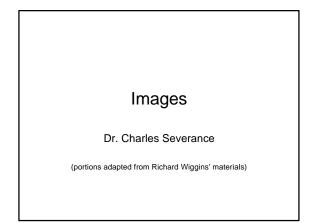

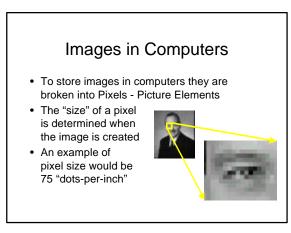

### Red, Green, and Blue

- By varying levels of Red, Green and Blue, each pixel can have a wide range of colors
- Play with the color selector in a word-processor
- In this example, each color is represented by a number from 0-255

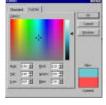

#### Image Compression

- When files are sent across the network, file size is important
- Because images have a lot or repetitive, redundant or unnecessary information, they can be compressed using several techniques

#### Image File Formats

- · There are a number of popular image formats
  - TIF Tagged Image File Format
  - JPG Joint Photographic Experts Group
  - GIF Graphics Interchange Format
  - BMP Bit MaP Windows format

#### Tagged Image File Format

- · This is generally a raw, uncompressed format
- 24 bits of data are used for each pixel
- · Each pixel is stored separately
- A full screen image (640x480) would be 1 Megabyte - It would fill a floppy disk and take several minutes to download over a modem
- Often produced by scanners

#### Joint Picture Experts Group

- JPG (or JPEG) is designed to compress photographic material
- Photographs often have many colors which are very similar
- JPEG can highly compress an image by discarding detail which is "not visible"
- Can introduce "artifacts" in high-contrast material

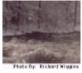

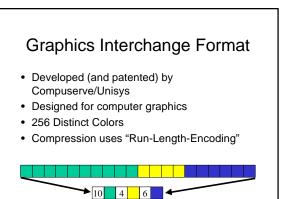

#### **GIF** Features to Explore

#### Transparency

- Pick a color in your image to render as transparent
  E.g. the wall behind a human subject
- The picture will blend into the Web page
- Animation
  - This is how banner ads workVery easy to set up
- Many image editors can handle transparency and animation

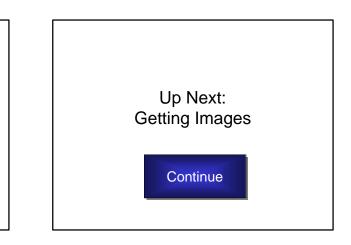

#### Getting Images

- From the web or from a library

   Right click trick
- Create them in a draw program
- Input a digital image
  - Digital cameras
  - Scanners
  - Photo Floppies or Photo CD
  - Develop to the Web

## A Word About Copyright

- Most content on the Web is copyrighted
- The copyright symbol <sup>©</sup> is *not* required
- It is generally not acceptable to republish text and images from Web sites -- nor from books, magazines, etc.
  - Even if your use is non-profit
- · Civil and criminal penalties apply
- Get permission, or don't do it!

Note: This slide is Copyright 1998, 1999 Richard Wiggins, used with permission :)

#### Working With Images

- · Get a good image editor
  - Paint Shop Pro (shareware)
  - Lview Pro (shareware)
  - Adobe Photoshop
  - Adobe Photodeluxe
    - A stripped-down version of Photoshop
    - With many user-friendly features and effects
    - Included with many scanners
  - Corel PhotoPaint

#### What Image Editors Can Do

- Convert among various formats
- Rotate images
- Resize or crop images - Standard video monitor is at least 640 X 480 pixels
- Adjust contrast, brightness, number of colors
- Add text, even combine images
- Apply a variety of special effects •

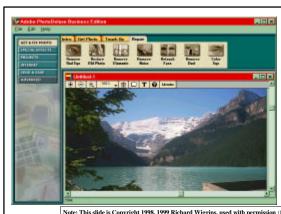

Note: This slide is Copyright 1998, 1999 Richard Wiggins, used with permission :

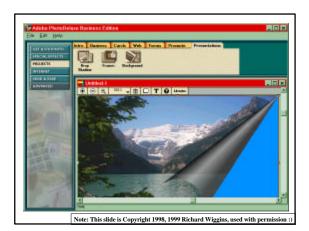

Note: This slide is Copyright 1998, 1999 Richard Wiggins, used with permission :

**Image Size Matters** • Reduce your image to the minimum possible to convey your meaning - A 100 kilobyte image is too large!!!

- Reduce size of image
- Reduce number of colors in image
- Use a GIF optimizer in image editor
- Use thumbnails instead of full-size images - Thumbnail is small, points to larger image

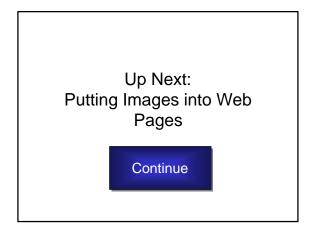

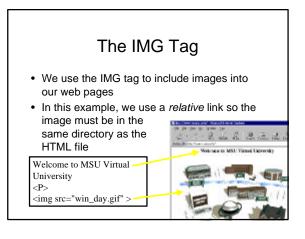

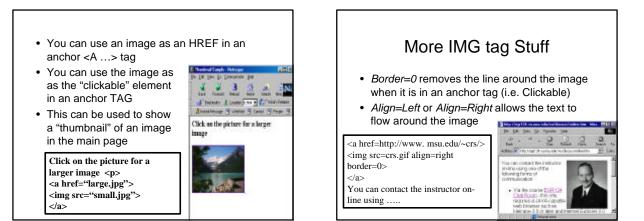

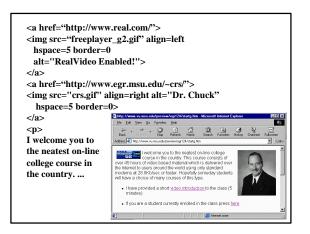

# More Options on IMG • HEIGHT and WIDTH – Speed the display of the page – Can stretch or shrink the image for display if they

- do not match the actual height and width of image
- USEMAP
  - Specifies the client side image-map to be used to create clickable areas within an image
- ALT
  - text to be displayed if images are not loaded or while an image is loading

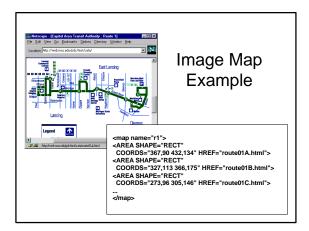

#### Summary

- Images are what makes the "World-Wide-Web go around"
- Working with images can be a lot of fun
- It is pretty easy to get started
- You can develop skills to a point where you work with digital images and software for a living as a graphic artist